# Chromebook 基本操作

ひたちなか市教育研究所 作成

### Chromebook ってどんなパソコン

### Chromebook は、インターネットサービス(クラウド)利用が前提のパソコン

Chromebook は従来のパソコンのようにシステムそのものに様々なソフト(アプリ)を組み込み、設定し、管理して使用す るのではなく、インターネット上でデータの利用や管理をする仕組みのパソコンです。

Chromebook は、Google が開発しており、OS は「Chrome OS」を搭載しているパソコンです。

Chromebook の特徴

#### • 起動や動作が速い

ディスプレイパネルを開くと約10秒ほどで電源が入ります。

#### ・データをクラウド管理

データの管理は、基本的にはクラウドで管理します。(Google アカウントでログインする) Chromebook は、Google ドライブが保存先になります。

#### ・常に最新のソフトウェアにアップデートされる

常に最新のソフト(アプリ)とセキュリティーを更新してくれます。 Windows は手動で更新していましたが、Chromebook は自動で行います。

#### ・セキュリティーが堅牢

ウイルス対策ソフトが不要です。

Chromebook が苦手なこと

Chromebook はメリット多数ですが、下記のようなことが従来のパソコンに比べて苦手です。

#### ・インターネット未接続状態の操作・機能は限定的

インターネットに接続されていない状態では、Chromebook 内でできることはとても限られます。接続時に比べて十分な利 便性は発揮できません。

#### • プログラム追加や一部の周辺機器の追加は非対応

追加できるソフト(アプリ)はすべてインターネット利用前提のソフト(アプリ)であり、従来のパソコンで使えるプリンタ などの周辺機器すべてに対応しているわけではありません。

#### • 高度な印刷機能がない

専門の印刷設定ができるソフト(アプリ)を導入していないため、印刷機能はとても簡易です。

### Chromebook の基本画面

#### デスクトップ画面

#### 壁紙 壁紙の変更は右クリック、または ステータストレイから行います

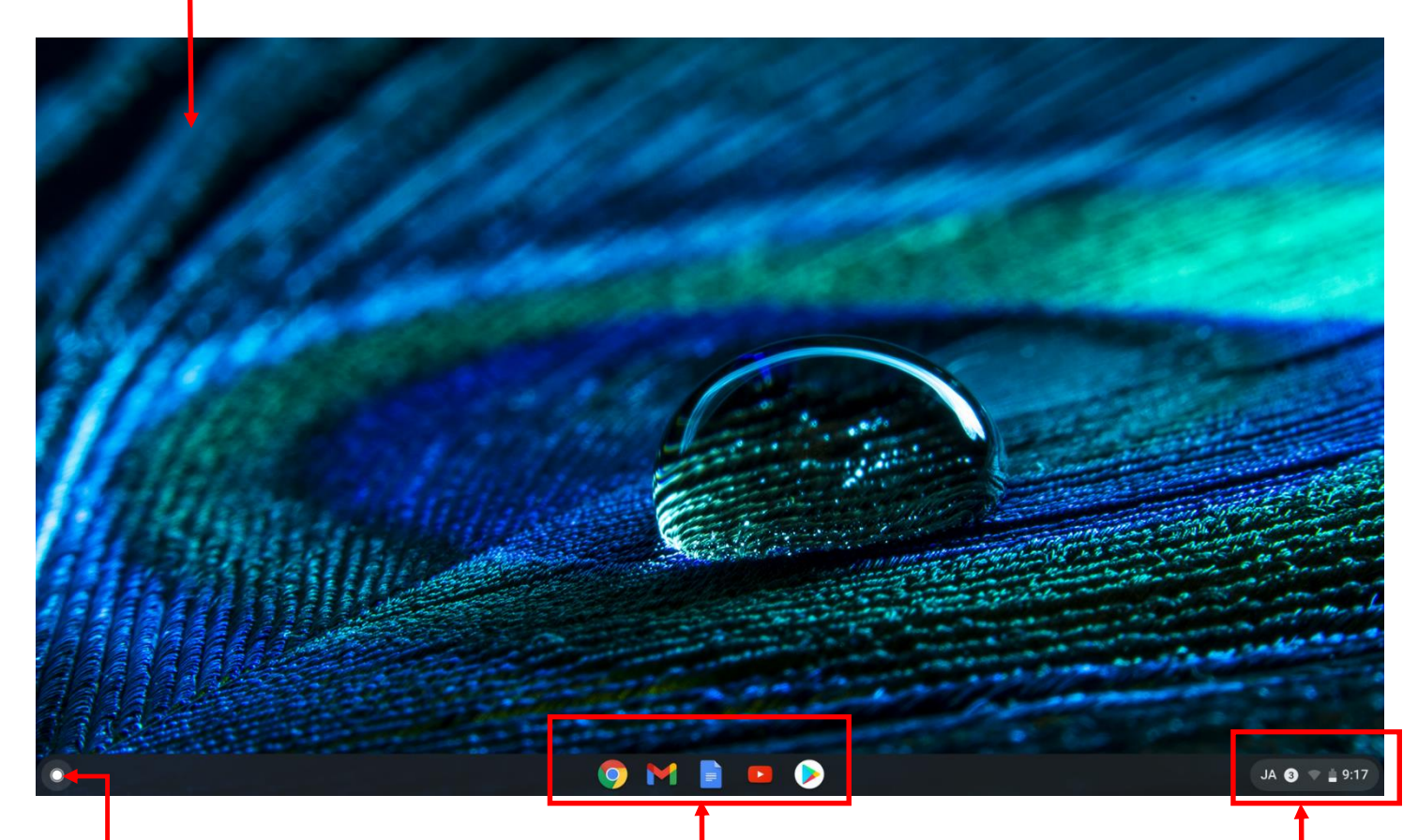

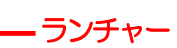

アプリの起動 並べ替え インターネット検索などを 行えます

よく利用するアプリを登録 して素早く起動できるよう にします

#### シェルフ フェルフ マンファー ステータストレイ

文字入力、Wi-Fi の設定、ログ アウト等、様々な Chromebook の設定を行い ます

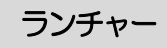

#### インターネットやアプリの検索

すべてのアプリの表示 ランチャー中央にあるフォームは検索フォームで Chromebook 内すべてのアプリの一覧 インターネットや Chromebook 内のすべてのアプ を表示します リを検索できます  $\overline{G}$ デバイス、アプリ、ウェブを検索...  $\bullet$ BOOgle ドライブ D Play ストア D Google Playムービー&TV O Chrome D ファイル **OMERD** JA  $\bullet$   $\bullet$   $\bullet$  9:24

#### ランチャーの起動

デスクトップ左下のボタンからランチャ ーを起動します

最近使ったアプリの表示

ランチャーTOP には最近起動したアプリ が表示されます

ドロワー(アプリリスト)

すべてのアプリの表示Λをクリックすると表示される画面です。

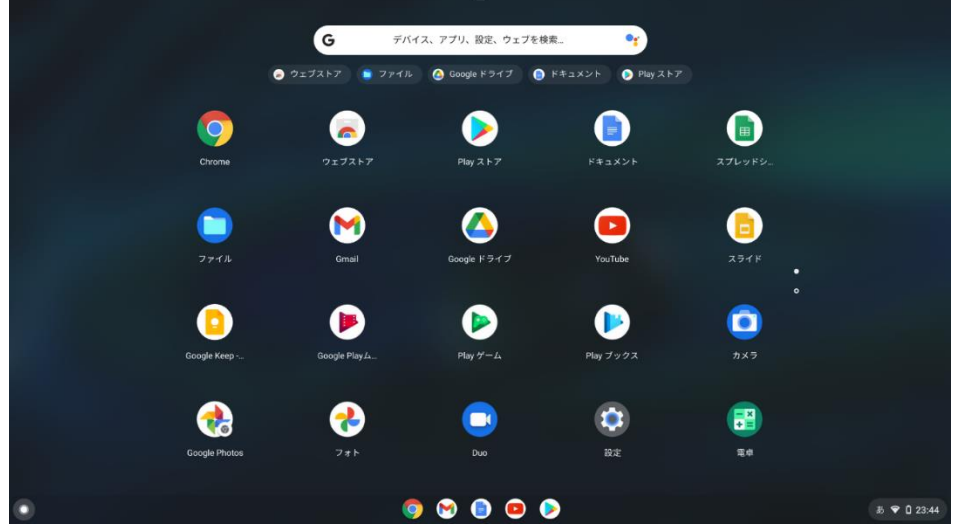

## Chromebook キーボードの各キーの役割

キーボードの配列は一般的なパソコンと同様の文字配列ですが、上部にある Chromebook ならではの機能を備えたキーがあ ります。

ウィンドウ操作、音量やディスプレイなどを操作するキー

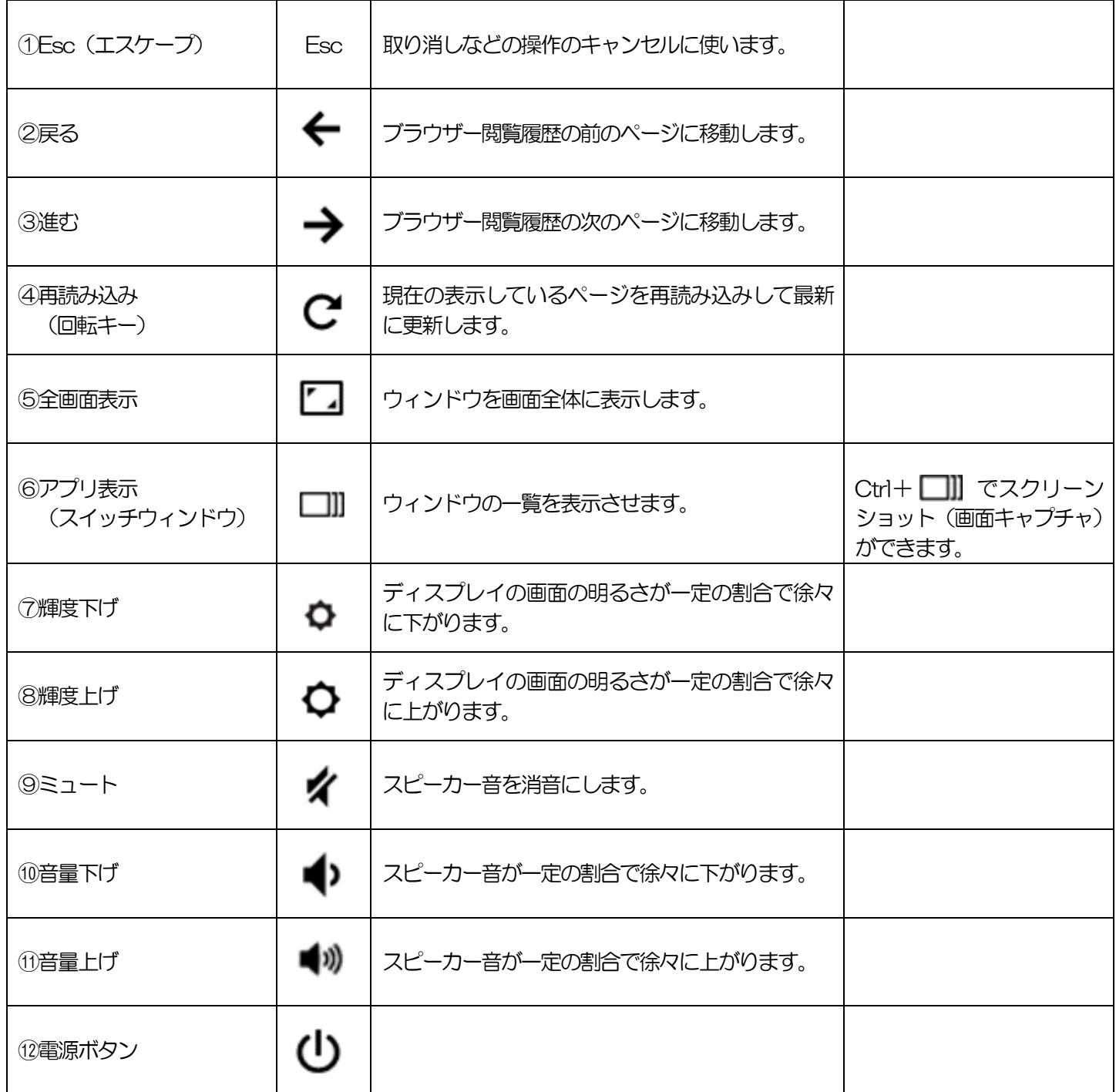

#### 文字を入力で利用するキー

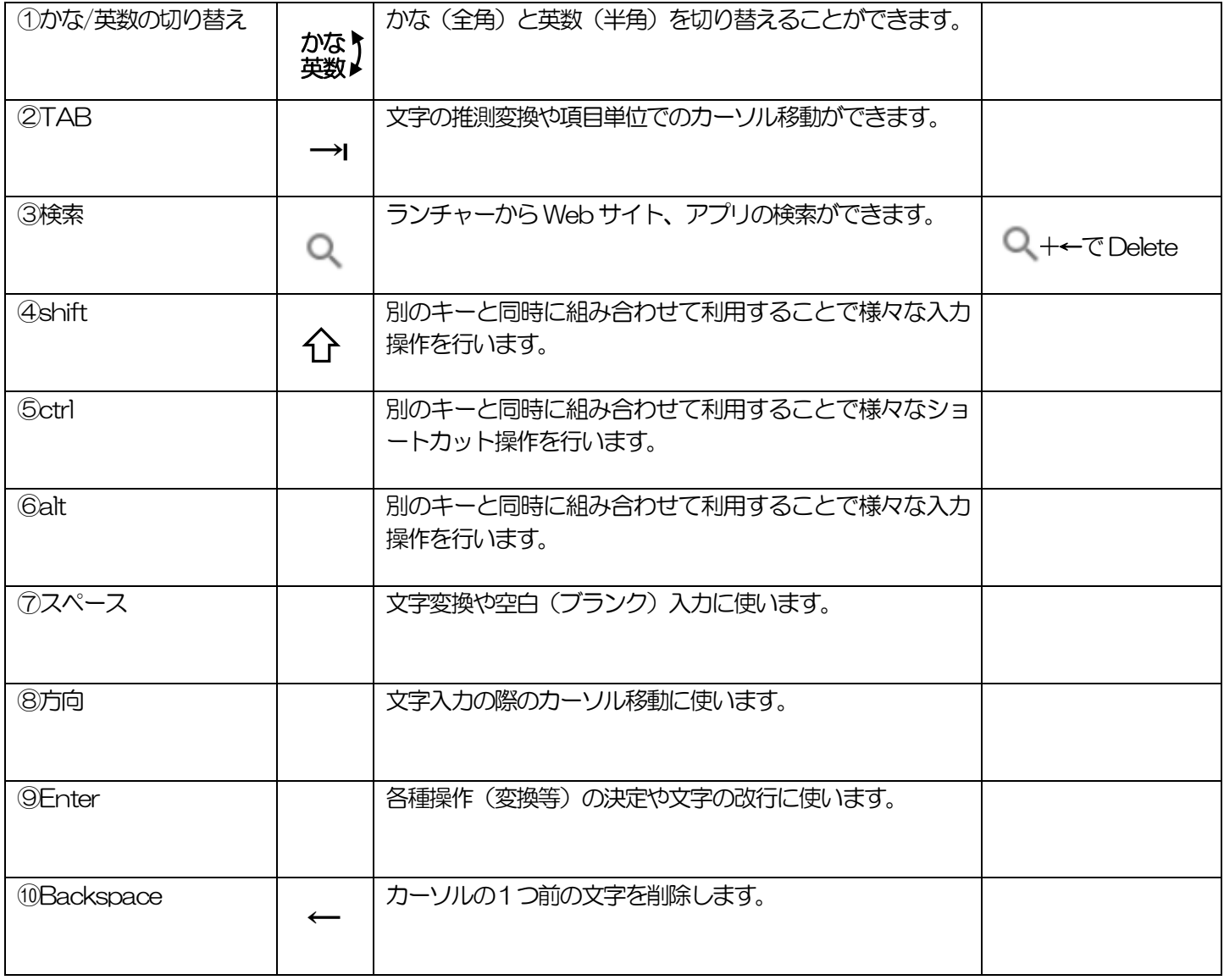

#### ★Chromebook のお遊び機能

表示されているウィンドウを一回転させることができます。

Ctrl+Alt+Shift+ Cキーを長押しします。

### タッチパッド(トラックパッド)の基本操作

キーボードの手前についている「タッチパッド」を使って、カーソル移動やクリック(選択)、右クリック(オプション操 作)などの操作をします。

また、ジェスチャーと呼ばれる複数の指を使った操作で、さらに様々な操作を行うことができます。

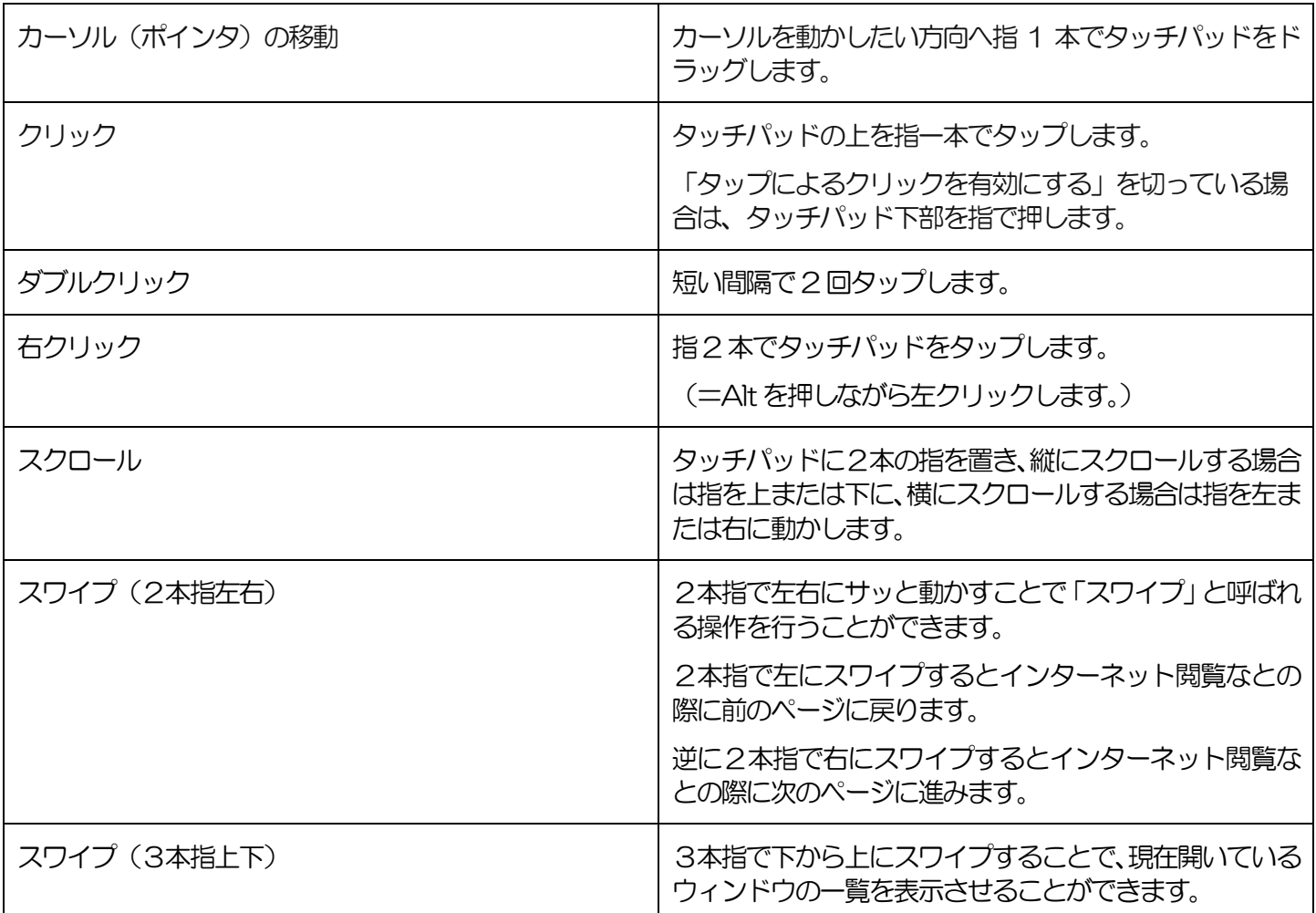

### Microsoft Office との互換性

マルチデバイス機能を搭載しているので、Windows PC からGoogle ドライブにアップロード(送信)して、編集が可能で す。共同編集もできます。